Общество с ограниченной ответственностью «КРЕЙТ»

# **Расширитель аналоговый РА-25**

**Руководство по эксплуатации ПВРТ.421241.001 РЭ**

Екатеринбург

## Содержание

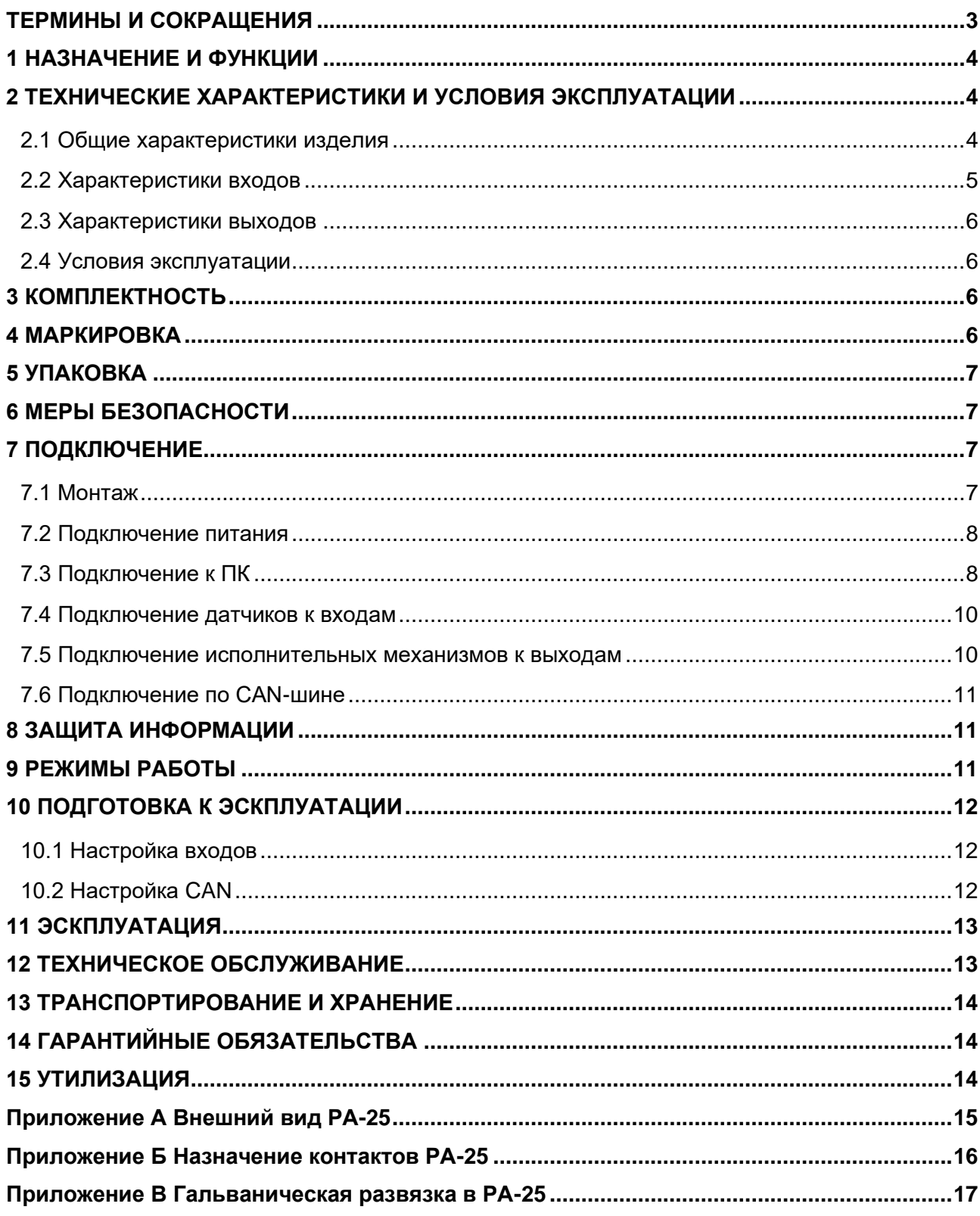

Настоящее руководство по эксплуатации (далее по тексту – РЭ) распространяется на расширитель аналоговый РА-25 (далее – РА-25 или контроллер) и предназначено для изучения его конструкции, технических характеристик, принципов работы, методик настройки и эксплуатации.

РА-25 выпускается согласно Техническим условиям ПВРТ.421241.001 ТУ.

Эксплуатационная документация на контроллер состоит из настоящего руководства по эксплуатации и паспорта.

В связи с постоянной работой по совершенствованию изделия, повышающей его надежность, в конструкцию могут быть внесены незначительные изменения, не отраженные в данном руководстве. Актуальная версия руководства доступна на сайте предприятия-изготовителя по адресу: [www.kreit.ru.](http://www.kreit.ru/)

Полное обозначение: **Расширитель аналоговый РА-25 ПВРТ.421241.001**.

Сокращенное обозначение: **РА-25**.

В тексте данного руководства встречаются ссылки на документ «Интегрированная среда разработки прикладных программ «РОМБ-3». Руководство пользователя» ПВРТ.ПК.001.РП (далее по тексту – Руководство пользователя ПВРТ.ПК.001.РП).

<span id="page-2-0"></span>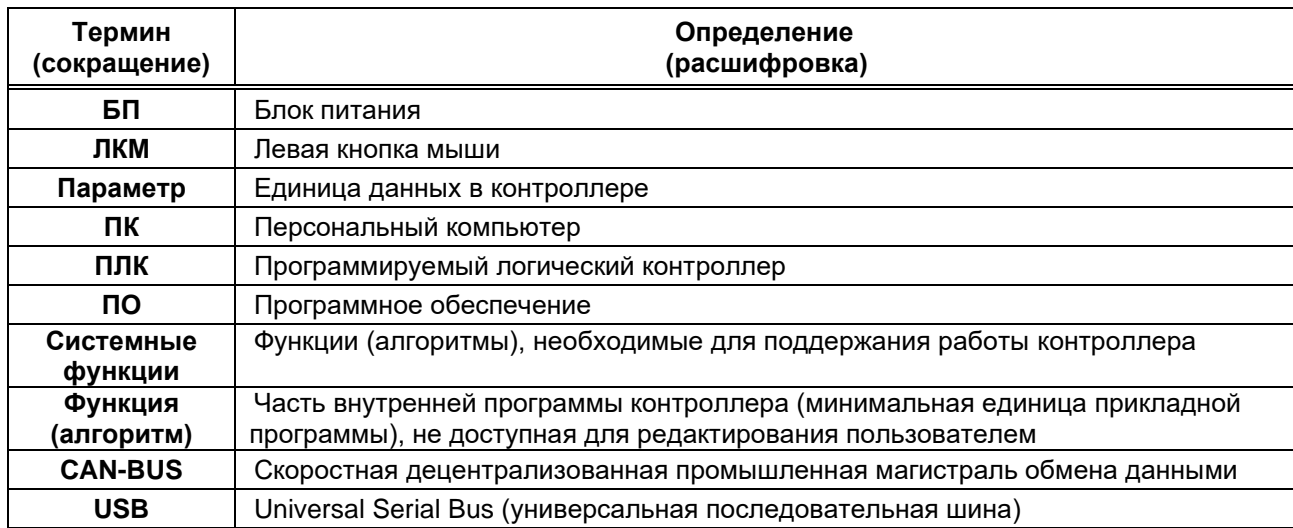

#### **ТЕРМИНЫ И СОКРАЩЕНИЯ**

## **1 НАЗНАЧЕНИЕ И ФУНКЦИИ**

<span id="page-3-0"></span>1.1 РА-25 предназначен для расширения количества аналоговых входов и выходов в системах управления, построенных на базе программируемого логического контроллера ПЛК-25 ПВРТ.421243.01 производства ООО «КРЕЙТ» (далее по тексту – ПЛК-25).

1.2 Функции РА-25:

- − измерение и преобразование аналоговых сигналов;
- − формирование аналоговых сигналов;
- − прием и передача данных по шине CAN-BUS.

## <span id="page-3-1"></span>**2 ТЕХНИЧЕСКИЕ ХАРАКТЕРИСТИКИ И УСЛОВИЯ ЭКСПЛУАТАЦИИ**

### **2.1 Общие характеристики изделия**

<span id="page-3-2"></span>2.1.1 Контроллер выпускается в стандартном электротехническом корпусе, предназначенном для шкафного монтажа на DIN-рейку 35 мм.

2.1.2 Внешний вид РА-25 отображен на рисунках А.1 и А.2 в Приложении А, габаритные размеры – в таблице 1. Назначение клемм и наименования сигналов контроллера приведены в таблице Б.1 в Приложении Б.

2.1.3 Функциональная схема контроллера изображена на рисунке 1, общие технические характеристики – в таблице 1. Схема гальванической развязки приведена в Приложении В.

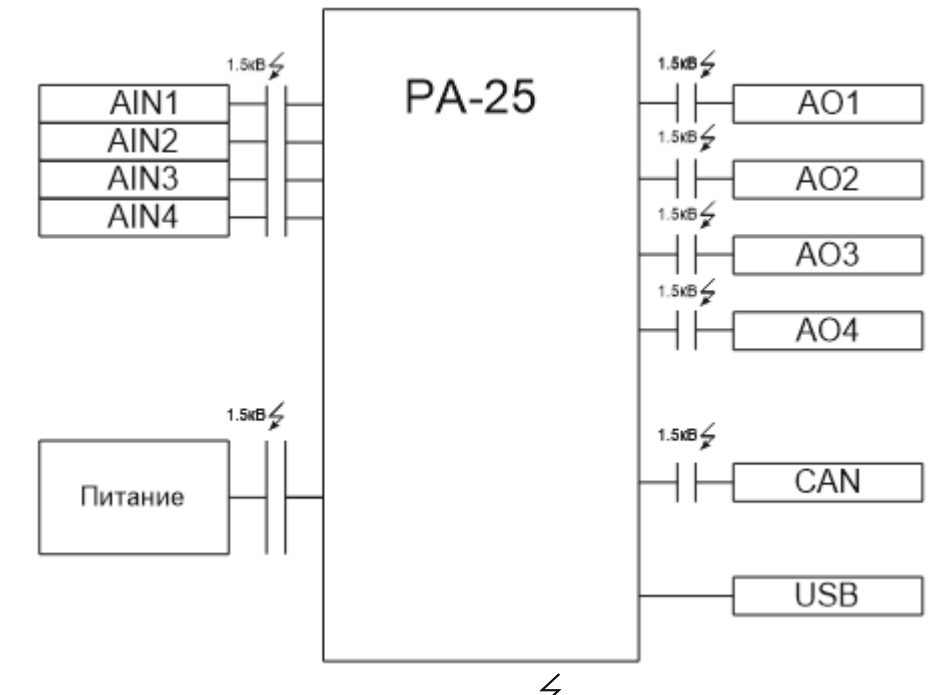

Рисунок 1 – Функциональная схема РА-25, где  $\overleftrightarrow{ }$  – наличие гальванической изоляции

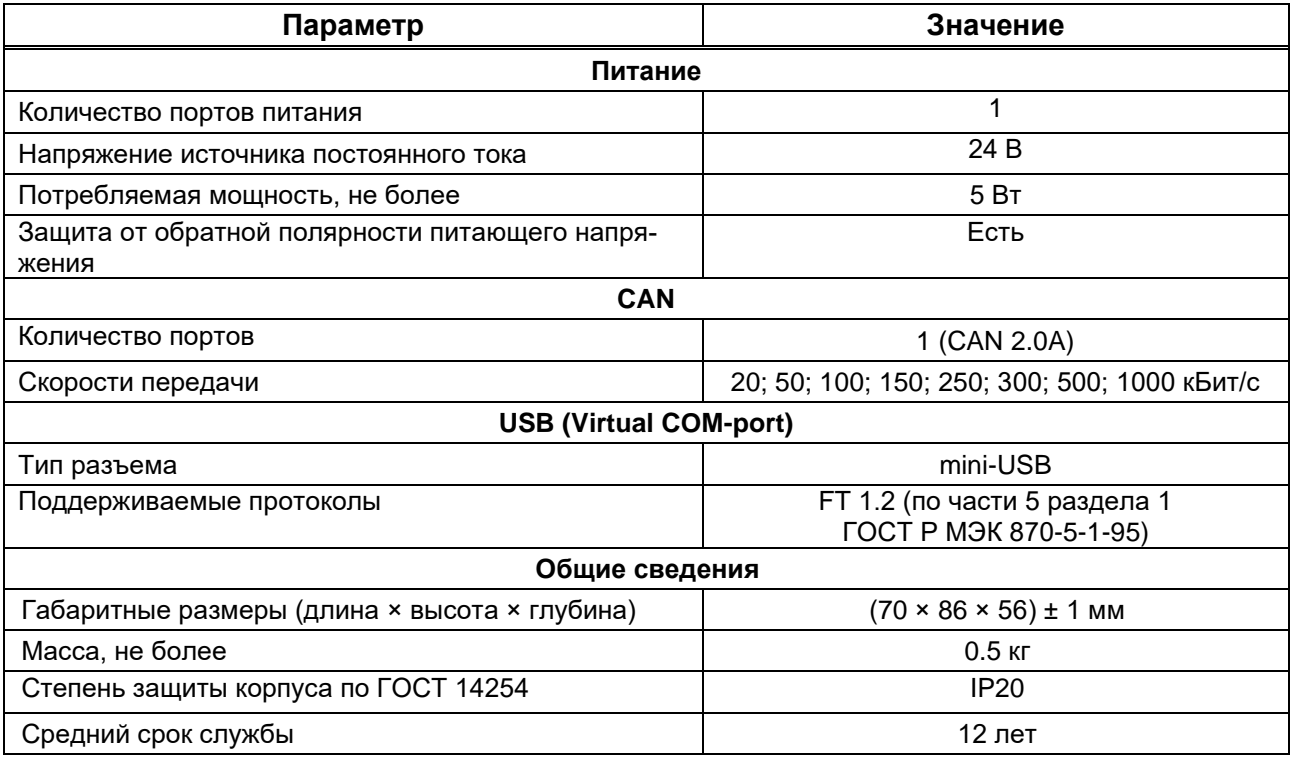

Таблица 1 – Краткие технические характеристики РА-25

2.1.4 В верхней и нижней стенках корпуса РА-25 расположены клеммы входов и выходов (см. рисунок А.1 в Приложении А). Характеристики входов приведены в разделе 2.2, а выходов – в разделе 2.3.

2.1.5 Средняя наработка на отказ не менее 50000 ч. Критерием отказа является несоответствие требованиям ПВРТ.421241.001 ТУ.

2.1.6 Среднее время восстановления работоспособного состояния объекта после отказа РА-25 не превышает 1 ч.

2.1.7 Средний срок службы не менее 12 лет. Критерием предельного состояния является превышение затрат на ремонт свыше 50 % стоимости нового контроллера.

## **2.2 Характеристики входов**

<span id="page-4-0"></span>Характеристики входов РА-25 приведены в таблице 2. Для подключения к входам разрешаются датчики с унифицированным выходным сигналом 4–20 мА, а также датчики сопротивления, формирующие аналоговый выходной сигнал в диапазоне от 0 до 10000 Ом. Таблица 2 – Технические и метрологические характеристики входов

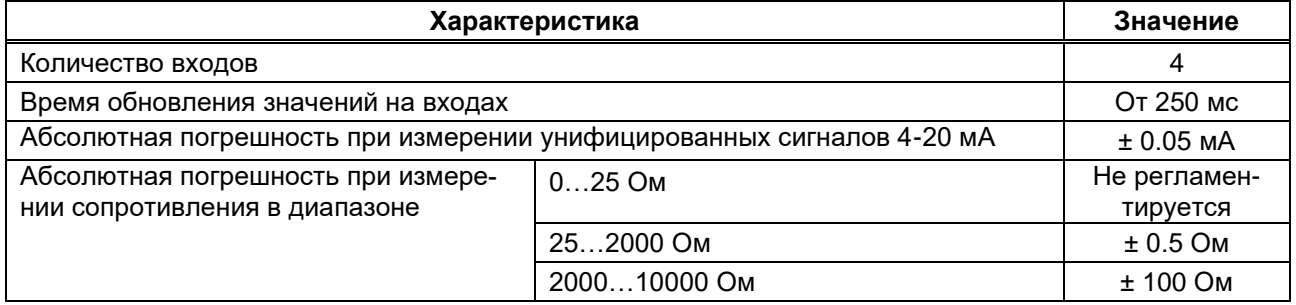

## <span id="page-5-0"></span>**2.3 Характеристики выходов**

Характеристики выходов РА-25 приведены в таблице 3.

Таблица 3 – Технические и метрологические характеристики выходов

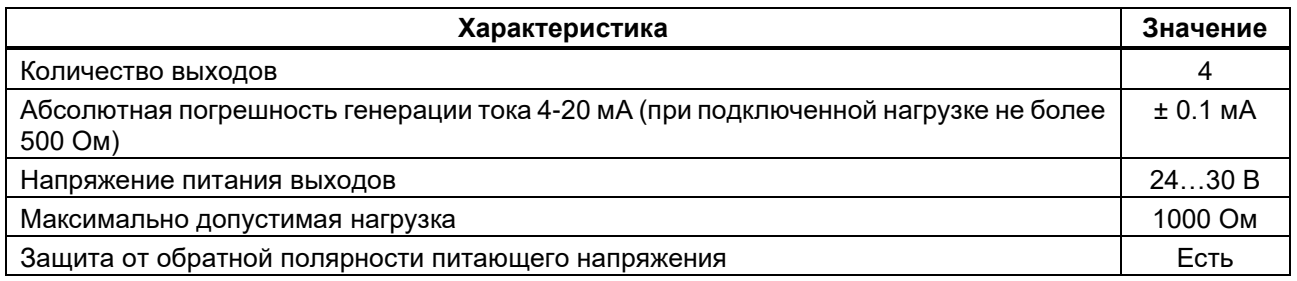

### **2.4 Условия эксплуатации**

<span id="page-5-1"></span>Защищенность РА-25 от проникновения воды и внешних твердых предметов соответствует степени защиты IP20 по ГОСТ 14254. Остальные климатические и эксплуатационные характеристики контроллера приведены в таблице 4.

Таблица 4 – Условия эксплуатации

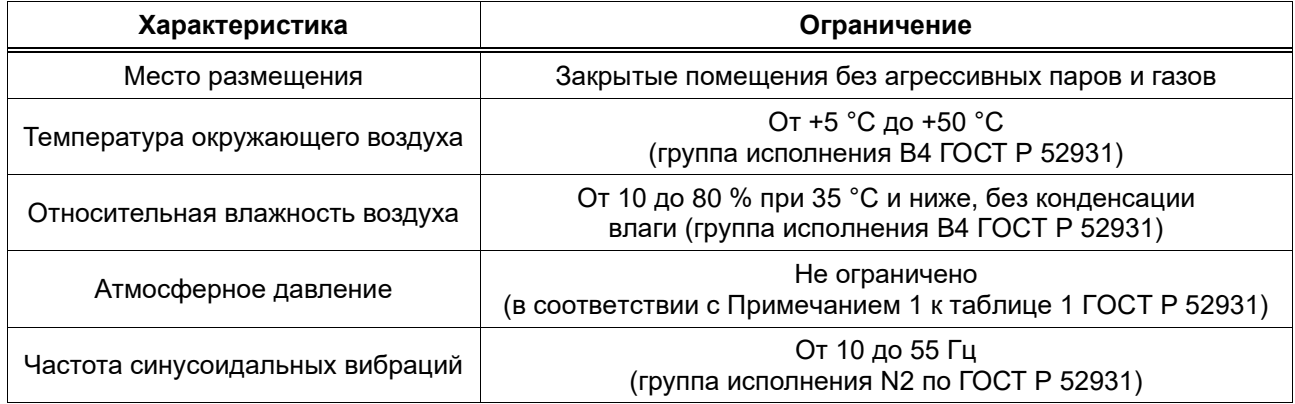

## <span id="page-5-2"></span>**3 КОМПЛЕКТНОСТЬ**

Комплект поставки контроллера приведен в таблице 5.

Таблица 5 – Комплект поставки

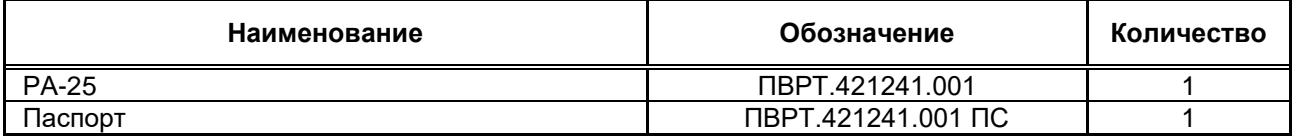

Примечание – Источник питания для РА-25 и соединительные кабели в комплект поставки не входят и должны приобретаться отдельно.

#### **4 МАРКИРОВКА**

<span id="page-5-3"></span>4.1 РА-25 имеет следующую маркировку на лицевой панели: логотип предприятия-изготовителя «КРЕЙТ» и краткое название контроллера «РА-25».

4.2 РА-25 имеет следующую маркировку на задней панели: заводской шифр изделия и заводской порядковый номер.

#### **5 УПАКОВКА**

<span id="page-6-0"></span>5.1 РА-25 упакован в полиэтиленовый пакет с застежкой ZIP-LOCK и в коробку из гофрокартона.

5.2 В упаковочную коробку вместе с РА-25 помещен его паспорт, уложенный в полиэтиленовый пакет с застежкой ZIP-LOCK.

<span id="page-6-1"></span>5.3 Упаковочная коробка промаркирована манипуляционным знаком «Хрупкое. Осторожно».

#### **6 МЕРЫ БЕЗОПАСНОСТИ**

6.1 РА-25 соответствует требованиям безопасности к электрическим изделиям и обеспечивает защиту человека от поражения электрическим током по классу 0 по ГОСТ 12.2.007.0.

6.2 К работе с РА-25 должны допускаться работники из электротехнического персонала, имеющие группу по электробезопасности не ниже III, прошедшие инструктаж по технике безопасности при работе с установками напряжением до 1000 В, ознакомленные с настоящим Руководством по эксплуатации и эксплуатационной документацией на программы настройки контроллера.

#### <span id="page-6-2"></span>**7 ПОДКЛЮЧЕНИЕ**

#### **7.1 Монтаж**

<span id="page-6-3"></span>Монтаж РА-25 производится в электротехнический шкаф на стандартную DIN-рейку шириной 35 мм.

Последовательность монтажа контроллера следующая:

− в соответствии с габаритами РА-25 (см. таблицу 1) осуществляется подготовка посадочного места в шкафу электрооборудования (конструкция шкафа должна обеспечивать защиту контроллера от попадания в него влаги, грязи и посторонних предметов);

− РА-25 крепится на DIN-рейку.

Экраны кабелей датчиков должны быть соединены с шиной заземления в одной точке со стороны РА-25 как можно ближе к источнику питания. Со стороны датчиков экраны необходимо оставить свободными.

Монтаж, подключение питания и заземления датчиков следует выполнять в соответствии с требованиями и рекомендациями эксплуатационной документации на данные датчики. В состав шкафа вблизи РА-25 и его источника питания должен входить выключатель или автомат защиты, имеющий маркировку как отключающее устройство. Монтаж и демонтаж РА-25 и его внешних цепей следует проводить при отключенном электропитании самого контроллера и всех подключаемых к нему датчиков.

Для монтажа рекомендуется применять экранированный кабель типа МКЭШ по ГОСТ 10348-80 с необходимым числом жил сечением не менее 0,35 мм<sup>2</sup> (или аналогичный).

7

## **7.2 Подключение питания**

<span id="page-7-0"></span>Электрическое питание контроллера следует осуществлять от источника постоянного тока (далее по тексту – источник питания, ИП), характеристики которого приведены в таблице 1. Питание подключается к клеммам «Uпит–» и «Uпит+» с соблюдением полярности (см. рисунок А.1 в Приложении А).

## **7.3 Подключение к ПК**

<span id="page-7-1"></span>Подключить контроллер к ПК можно двумя способами – по интерфейсу USB (рекомендуемый вариант) и по интерфейсу CAN.

Чтобы **подключить РА-25 к ПК через порт mini-USB**, нужно выполнить следующие действия.

- 1. Подать питание на контроллер (см. п. 7.2).
- 2. Подключить РА-25 к ПК с помощью mini-USB-кабеля в соответствии с рисунком 2.

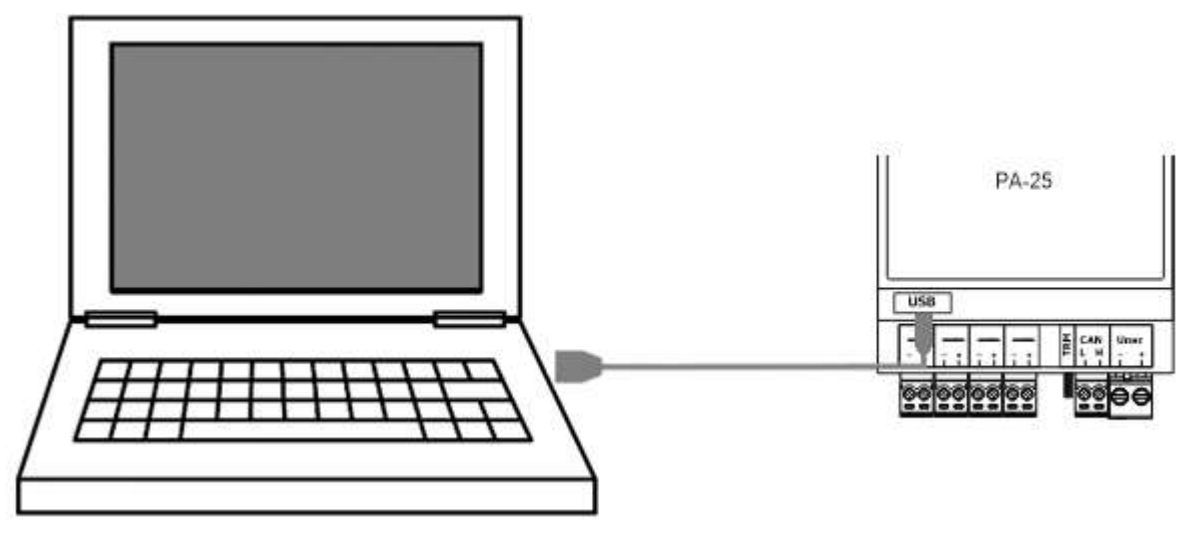

Рисунок 2 – Подключение РА-25 к ПК

3. Проверить появление COM-порта в Диспетчере устройств ПК. Для этого зайти в «**Проводник**», правой кнопкой мыши нажать на «**Этот компьютер**» и выбрать пункт «**Управление**» (см. рисунок 3). В открывшемся окне нажать на пункт «**Диспетчер устройств**», а затем найти в нем пункт «**Порты (COM и LPT)**» и щелкнуть по символу «**>**» рядом с его названием. В открывшемся списке отобразится COM-порт подключенного устройства (см. рисунок 4). Если РА-25 не определился в операционной системе ПК виртуальным COM-портом, нужно установить драйверы на ПК и/или заменить кабель (кабели) и повторить подключение.

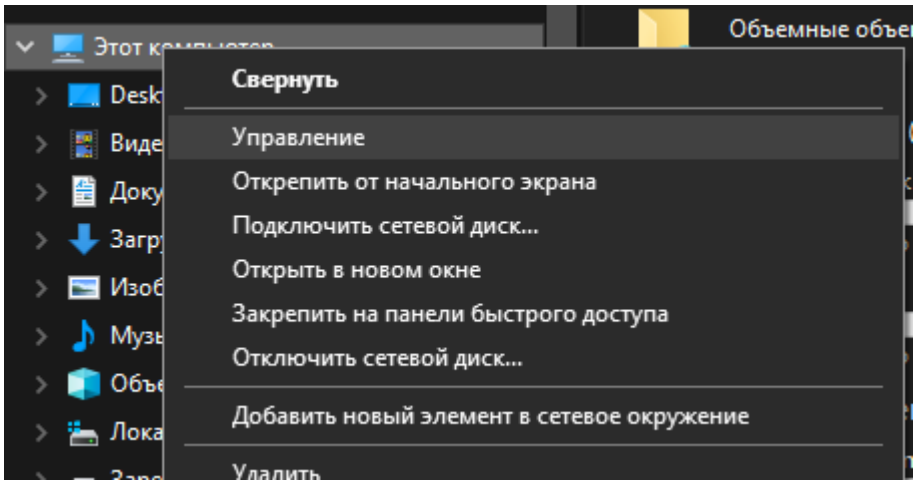

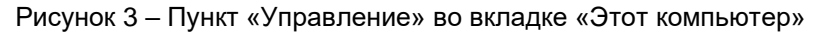

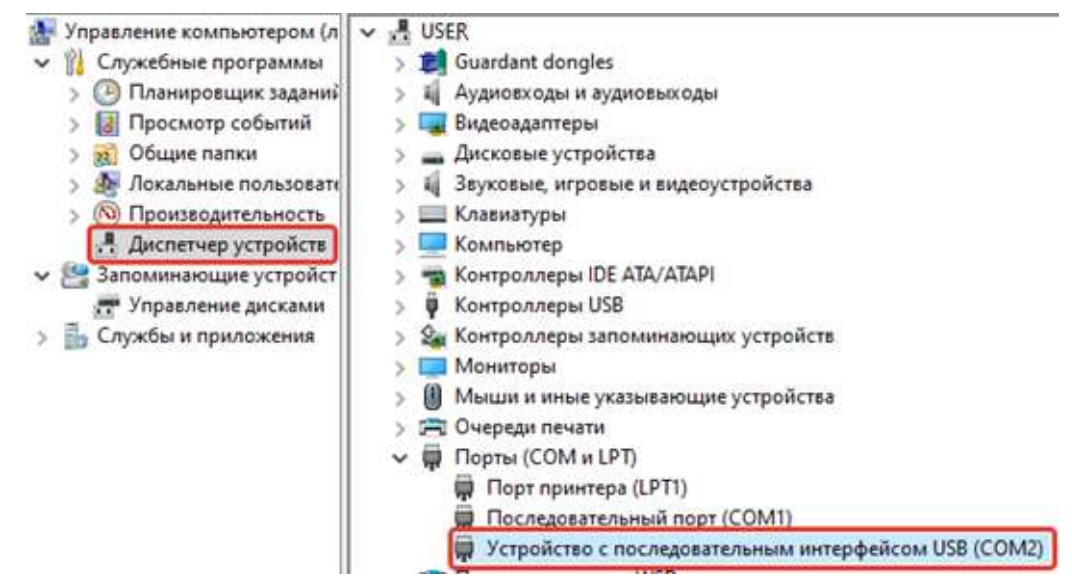

Рисунок 4 – РА-25 в списке COM-портов

Чтобы **подключить РА-25 к ПК через интерфейс CAN**, необходимо выполнить следующие действия.

1. Подключить к магистрали CAN-BUS контроллер (см. п. 7.6) и адаптер АИ-200 (схему и методику подключения см. в Руководстве по эксплуатации адаптера АИ-200 Т10.00.200 РЭ), а затем соединить USB-порт АИ-200 и USB-порт ПК стандартным кабелем USB – AB.

Подать питание на контроллер (см. п. 7.2).

## **7.4 Подключение датчиков к входам**

<span id="page-9-0"></span>Подключение к входам РА-25 осуществляется согласно рисункам 5 и 6 в зависимости от типа источника сигнала.

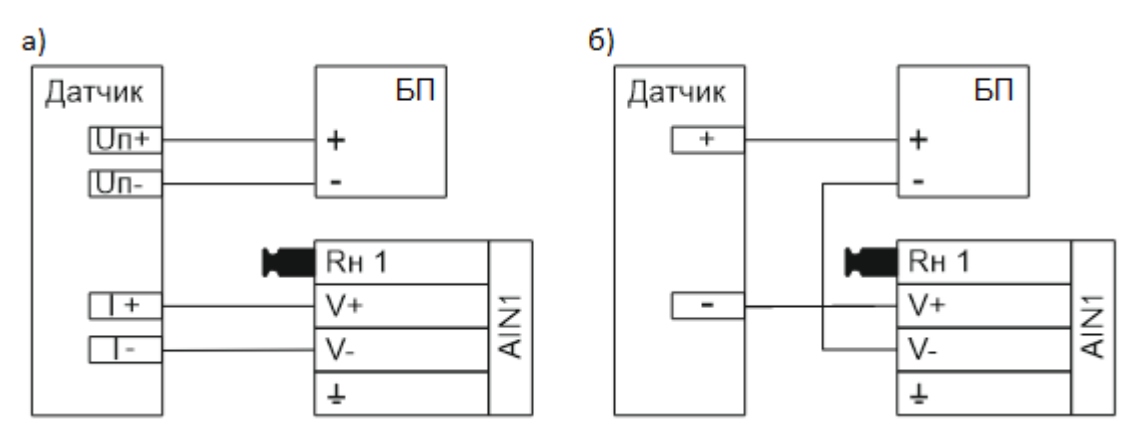

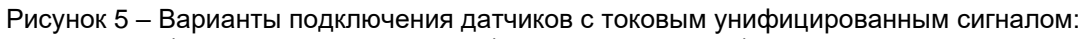

- а) схема параллельного (четырехпроводного) подключения;
- б) схема последовательного (двухпроводного) подключения.

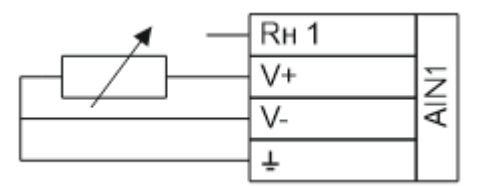

Рисунок 6 – Трехпроводная схема подключения резистивного датчика 0...10 кОм

#### <span id="page-9-1"></span>**7.5 Подключение исполнительных механизмов к выходам**

Подключение к выходам осуществляется согласно рисунку 7.

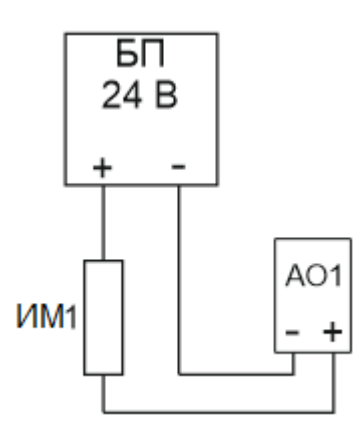

Рисунок 7 – Схема подключения исполнительных механизмов к выходам РА-25

## **7.6 Подключение по CAN-шине**

<span id="page-10-0"></span>Подключение осуществляется соединением контактов «CAN L» и «CAN H» с одноименными шинами магистрали в соответствии с рисунком 8. Заводские параметры связи приведены в таблице 6. Максимальное количество приборов в одном сегменте шины CAN-BUS – 30 шт. Протяженность одного сегмента магистрали CAN-BUS при типе подключения точкаточка не должна превышать 100 метров при скорости 300 кБод. При подключении двух и более сегментов, включающих в себя несколько конечных точек, необходимо использовать разделители сегментов магистрали РС-62 (Т10.00.62), выполняющие согласование физических характеристик линии связи и распределенных нагрузок.

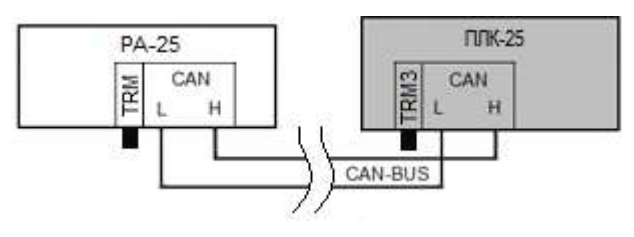

Рисунок 8 – Схема подключения РА-25 к CAN-шине

Примечание – На двух контроллерах, находящихся на противоположных концах магистрали, **необходимо** установить перемычку «TRM»; на всех остальных преобразователях, подключенных к этой магистрали, перемычки должны быть удалены. Работа системы обмена данными по магистрали, построенной по топологиям типа «Звезда», «Куст» и др. не гарантируется. Таблица 6 – Заводские параметры интерфейса CAN-BUS

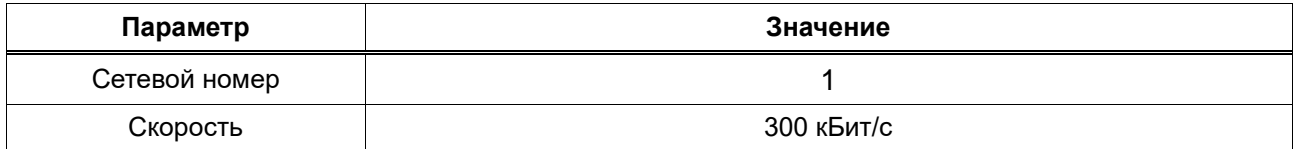

#### **8 ЗАЩИТА ИНФОРМАЦИИ**

<span id="page-10-2"></span><span id="page-10-1"></span>В РА-25 отсутствует внутренняя защита информации от изменений, поэтому её необходимо обеспечивать внешним решением.

#### **9 РЕЖИМЫ РАБОТЫ**

РА-25 может находиться в одном из двух режимов функционирования: **Работа** или **Останов**.

Во время эксплуатации контроллер должен находиться в режиме **Работа**. Переведенный в этот режим РА-25 после подачи на него питания начинает выполнять команды, поступающие от ПЛК-25.

Режим **Останов** является технологическим – используется при настройке РА-25. В нем исполняются все системные функции, но прекращается выполнение команд, поступающих от ПЛК-25.

Режим работы контроллера изменяется с помощью ПО «РОМБ-3» (методики смены приведены в разделе 5.7 Руководства пользователя ПВРТ.ПК.001.РП).

## <span id="page-11-0"></span>**10 ПОДГОТОВКА К ЭСКПЛУАТАЦИИ**

Перед вводом РА-25 в эксплуатацию следует:

1. Установить перемычки на интерфейс CAN в соответствии со схемой из п. 7.6.

2. Соединить РА-25 с ПК с помощью mini-USB-кабеля (см. рисунок 2), подать питание на контроллер (см п. 7.2).

<span id="page-11-1"></span>3. Запустить «РОМБ-3» на ПК и выполнить запись проекта настроек в контроллер в соответствии с п. 5.6 Руководства пользователя ПВРТ.ПК.001.РП.

## **10.1 Настройка входов**

Работа входов настраивается в ПО «РОМБ-3».

Чтобы настроить работу входов, нужно задать тип измерений на каждом входе. Для этого необходимо в создаваемом проекте найти блок, соответствующий настраиваемому входу (в примере, приведенном на рисунке 9, это вход **AIN 1**), выбрать настраиваемый параметр **AI-Type** и ввести в отведенное поле (в примере на рисунке 9 подсвечено зеленым цветом и обведено в красную рамку) нужное значение в формате UINT8 (1 – измерение тока; 2 – измерение сопротивления).

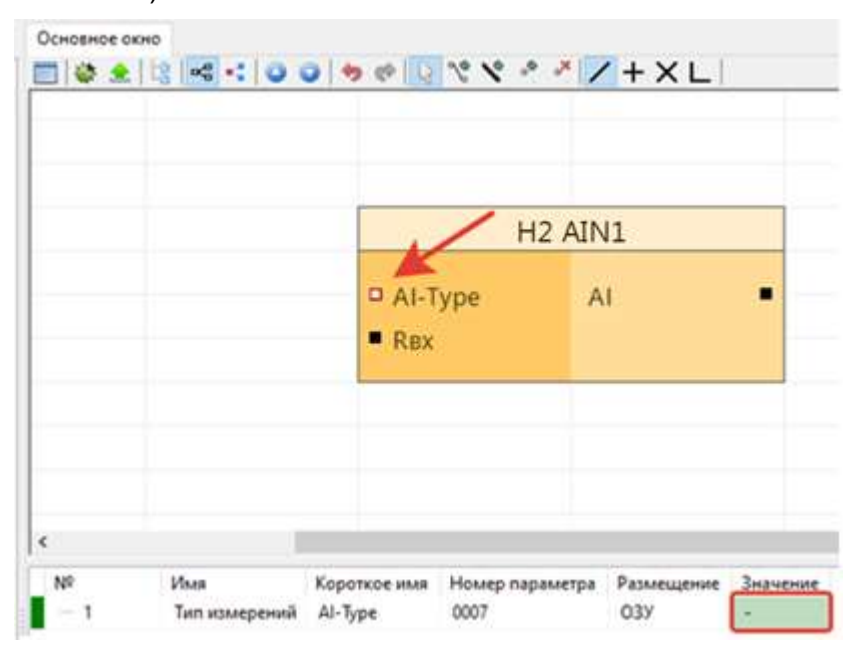

Рисунок 9 – Настройки параметров входа AIN1

Параметры **Rвх** и **AI** задаются предприятием-изготовителем и не требует пользовательской настройки. **Rвх** предназначен для отображения в формате FLOAT входного сопротивления (номинала резистора канала), а **AI** – для отображения в формате FLOAT значений, измеренных на входе.

## **10.2 Настройка CAN**

<span id="page-11-2"></span>Работа CAN-интерфейса настраивается в ПО «РОМБ-3». Для настройки CANпараметра необходимо в создаваемом проекте найти соответствующий блок (см. рисунок 10), выбрать настраиваемый параметр (на рисунке 10 – «**CAN-ID**») и ввести в отведенное поле (в

примере на рисунке 10 подсвечено зеленым цветом и обведено в красную рамку) необходимое значение в соответствии с таблицей 7.

| • Ромб v2.0.3.3 - Новый проект              |                |                                 |                       |              |  |                                                                  |            |          |
|---------------------------------------------|----------------|---------------------------------|-----------------------|--------------|--|------------------------------------------------------------------|------------|----------|
| Файл Проект Сервис Настройки                |                |                                 |                       |              |  |                                                                  |            |          |
| $G \cdot G$ / $\blacksquare$ $\blacksquare$ | Основное окно  |                                 |                       |              |  |                                                                  |            |          |
| Имя                                         |                |                                 |                       |              |  | ▄▐▊▄▏ <b>▁▎★▕▕▚▝</b> ▝▗▝▕▚▕▚▕▞▕▝ <sup></sup> ●▏▏▖▅▏▊▏▅▏▅▏▄▏▅▏▅▏▅ |            |          |
| $\mathbb{E}$<br>Расширитель аналоговый      |                |                                 |                       |              |  |                                                                  |            |          |
|                                             |                |                                 |                       |              |  |                                                                  |            |          |
|                                             |                | H <sub>3</sub> CAN              |                       |              |  |                                                                  |            |          |
|                                             |                |                                 |                       |              |  |                                                                  |            |          |
|                                             |                |                                 | $CAN-ID$              |              |  |                                                                  |            |          |
|                                             |                |                                 | $\blacksquare$ CAN-SP |              |  |                                                                  |            |          |
|                                             |                |                                 |                       |              |  |                                                                  |            |          |
|                                             |                |                                 |                       |              |  |                                                                  |            |          |
|                                             |                |                                 |                       |              |  |                                                                  |            |          |
|                                             |                |                                 |                       |              |  |                                                                  |            |          |
|                                             | ≺              |                                 |                       |              |  |                                                                  |            |          |
|                                             | N <sup>o</sup> | Имя                             |                       | Короткое имя |  | Номер параметра                                                  | Размещение | Значение |
|                                             | $\cdots$       | Номер прибора в сети CAN CAN-ID |                       |              |  | 0400                                                             | O3Y        |          |
|                                             |                |                                 |                       |              |  |                                                                  |            |          |

Рисунок 10 – Настраиваемые параметры CAN-интерфейса

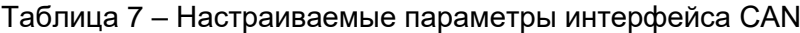

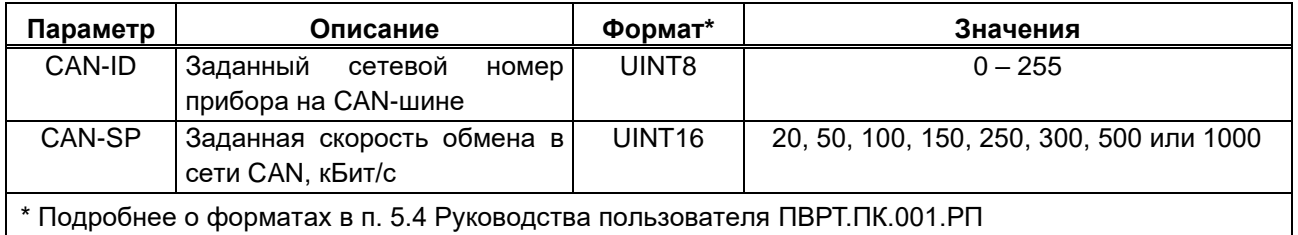

#### <span id="page-12-0"></span>**11 ЭСКПЛУАТАЦИЯ**

<span id="page-12-1"></span>Для ввода РА-25 в эксплуатацию необходимо перевести контроллер в режим Работа (см. раздел 9).

#### **12 ТЕХНИЧЕСКОЕ ОБСЛУЖИВАНИЕ**

12.1 При выполнении работ по техническому обслуживанию контроллера следует соблюдать меры безопасности, изложенные в разделе 6.

12.2 Технический осмотр контроллера проводится обслуживающим персоналом не реже одного раза в год и включает в себя выполнение следующих операций:

− очистку корпуса и клеммных колодок контроллера от пыли, грязи и посторонних предметов;

− проверку качества крепления контроллера на DIN-рейке;

− проверку состояния клеммных соединений (выполнение протяжки – при необходимости).

## **13 ТРАНСПОРТИРОВАНИЕ И ХРАНЕНИЕ**

<span id="page-13-0"></span>13.1 Транспортирование упакованного РА-25 должно производиться в крытых транспортных средствах всеми видами транспорта, авиатранспортом – только в герметизированных и отапливаемых отсеках в соответствии с ГОСТ Р 52931.

<span id="page-13-1"></span>13.2 Хранение РА-25 должно производиться в соответствии с условиями хранения Л по ГОСТ 15150.

#### **14 ГАРАНТИЙНЫЕ ОБЯЗАТЕЛЬСТВА**

14.1 Изготовитель гарантирует соответствие РА-25 требованиям технических условий ПВРТ.421241.001 ТУ при условии соблюдения потребителем режимов работы, правил эксплуатации, транспортирования и хранения, изложенных в настоящем РЭ.

14.2 Гарантийный срок хранения – 6 месяцев с даты изготовления.

<span id="page-13-2"></span>14.3 Гарантийный срок эксплуатации – 18 месяцев со дня ввода РА-25 в эксплуатацию, но не более 24 месяцев со дня изготовления.

#### **15 УТИЛИЗАЦИЯ**

15.1 Контроллер не содержит драгоценных металлов и материалов, представляющих опасность для жизни.

15.2 Утилизация РА-25 производится с разделением по группам материалов: пластмассовые элементы, металлические крепежные элементы.

## **Приложение А**

#### <span id="page-14-0"></span>**Внешний вид РА-25** 600 555 555 555  $\begin{array}{|c|c|}\n\hline\n\downarrow & & \\
\hline\n\downarrow & & \\
\hline\n\downarrow & & \\
\hline\n\end{array}$  $\frac{1}{2}$  v- v+  $7 - 1$  $7 + 11$  $\frac{1}{2}$  $\frac{1}{100}$ **Part** AIN2 AIN3 AIN4 KPERD **PA-25**  $\overline{\text{USB}}$  $\left| \frac{1}{\mathbf{E}} \right|$  CAN **Unит** AO1 AO<sub>2</sub> AO3 AO4  $\ddot{\phantom{0}}$ ᆍ <u>ool</u> <u> ବିବ୍ରୁବସ୍ଥି</u> <u>ବୁର</u>  $| \widetilde{\mathcal{C}}$ θθ

Рисунок А.1 – РА-25, вид спереди

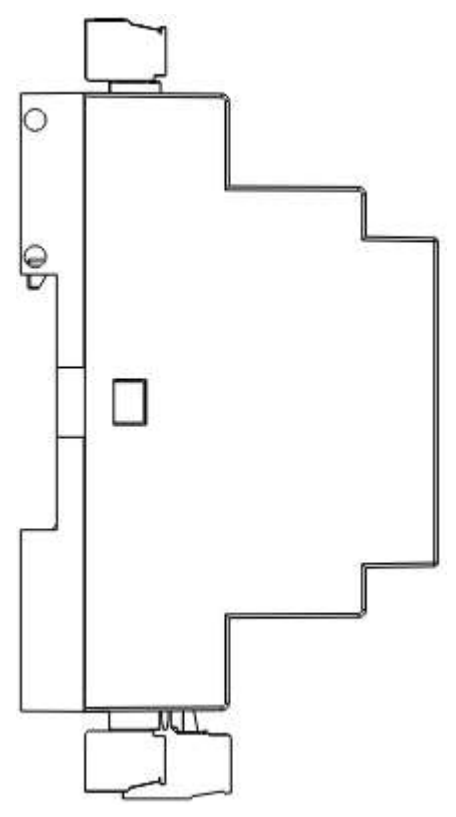

Рисунок А.2 – РА-25, вид сбоку

## **Приложение Б**

#### **Назначение контактов РА-25**

<span id="page-15-0"></span>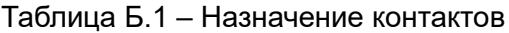

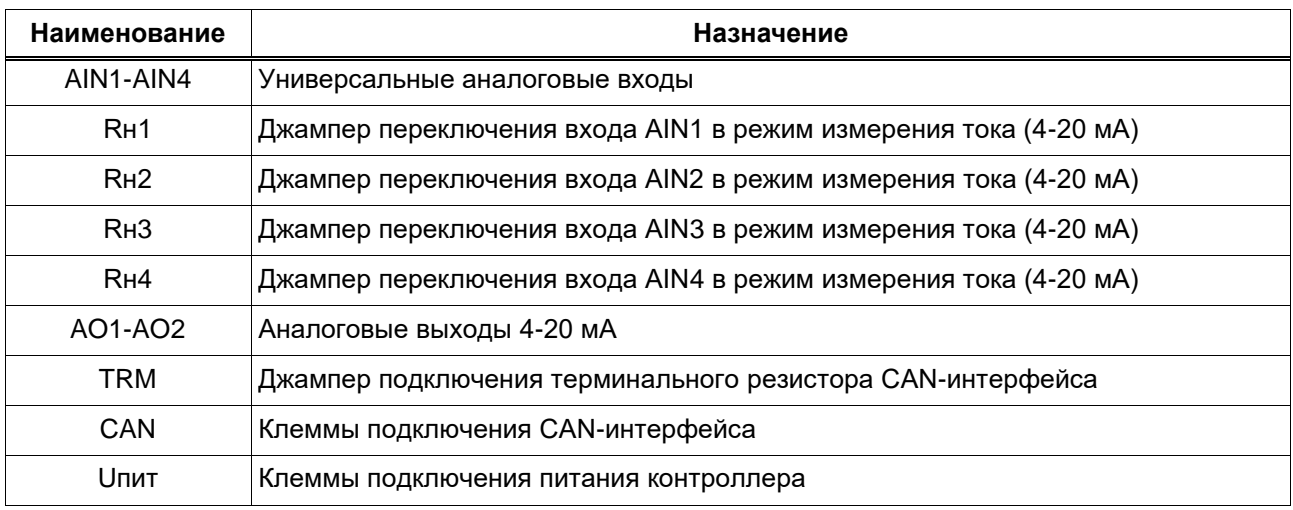

## **Приложение В**

**Гальваническая развязка в РА-25**

<span id="page-16-0"></span>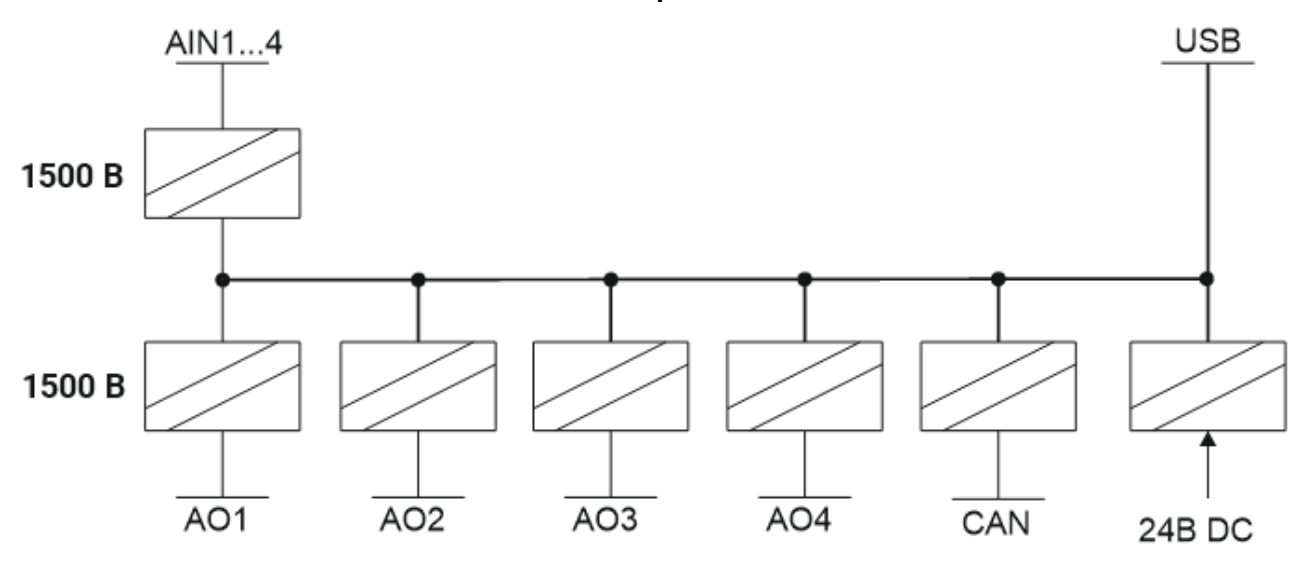

Рисунок В.1 – Схема гальванической развязки в РА-25